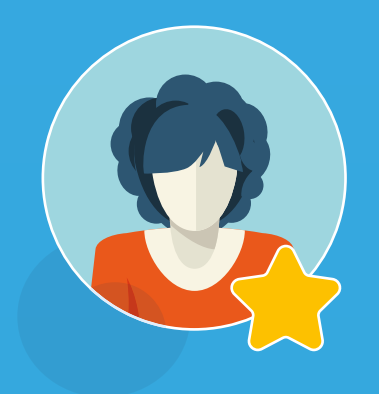

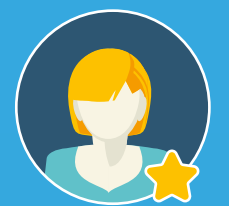

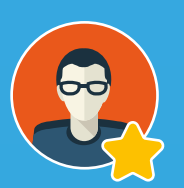

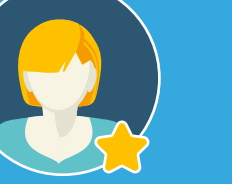

# **Introducing** PortalPal Step-by-step guide

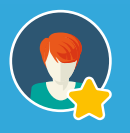

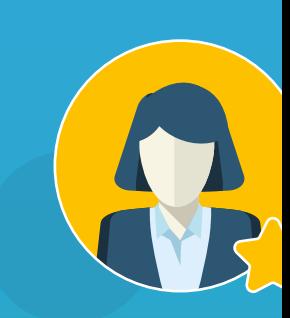

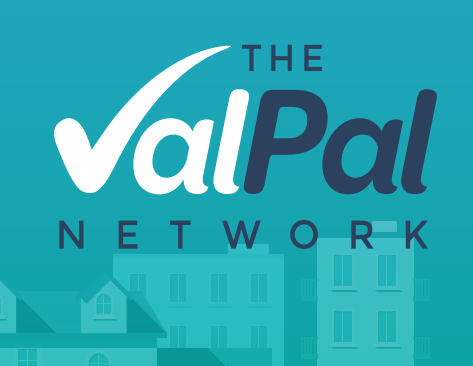

## **How does PortalPal work?**

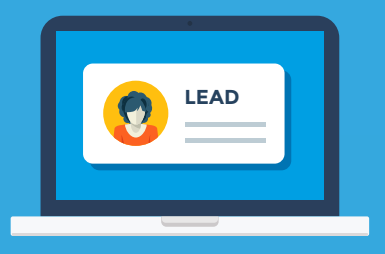

#### Portal lead comes in

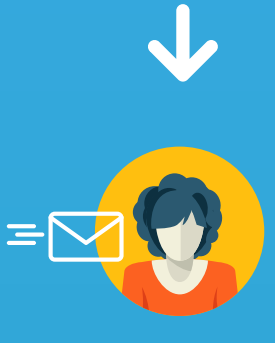

#### PortalPal emails applicant

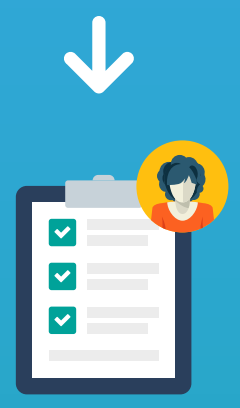

#### Applicant fills in survey

N

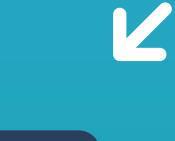

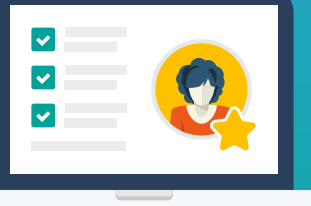

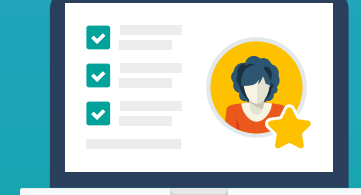

Agent gets hot lead Supplier gets hot lead

You (the agent) set up auto-forwarding on all of your incoming portal leads, so PortalPal receives them as well and can work in the background.

**1**

### How to set up auto-forwarding

- Firstly, you'll need to log in to your Outlook account as an administrator.
- On the menu, you'll then need to select Admin Centers on the dropdown, followed by Exchange.
- Once you're in the Exchange Admin Center, you'll need to select Mail Flow which allows you to set up the required rule for auto-forwarding.
- Next, you'll see the Rules tab, hit the + dropdown and select Create a new rule.
	- You'll then be asked to set the rule name. We recommend you call it 'PortalPal Auto-forwarding' or something similar.
- When you're asked to Apply this rule if..., select The sender address includes....
- Then you'll need to add an email address for Rightmove (autoresponder@ rightmove.com), for Zoopla (members@zpg.co.uk) and for OnTheMarket (no-reply@expert.onthemarket.com). Click Save and you're nearly done.
	- Next up, you'll need to choose BCC message to... in the Do the following... section. Then enter the email address 'leads@portalleads.thevalpalnetwork. co.uk' into the Check names box and click Ok.
		- Hit Save and your auto-forwarding rule will be set up and ready to go.

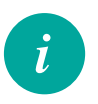

[Not using Outlook or unable to set up at server level?](https://www.valpal.co.uk/other/portalpal--how-to-setup-the-autoforwarding)  **Click here** to see more autoforwarding instructions to find the right solution for you

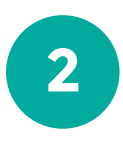

We've leveraged the power of The ValPal Network to get you the best possible supplier deals!

**Choose our suppliers or plug in your own:**

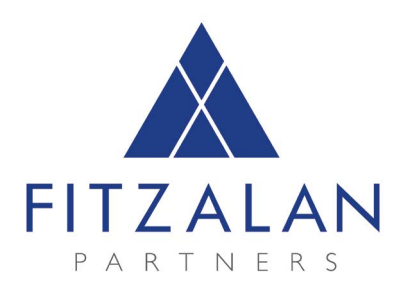

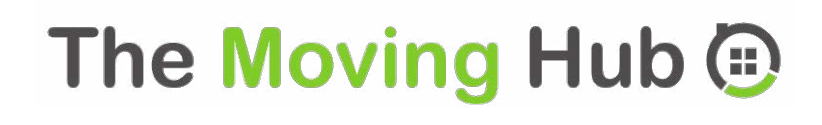

Conveyancing: Get paid upfront with no claw back!

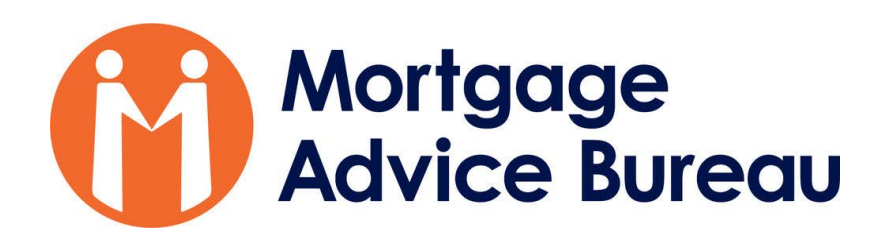

One of the biggest, most trustworthy mortgage companies in the UK - could you earn more?

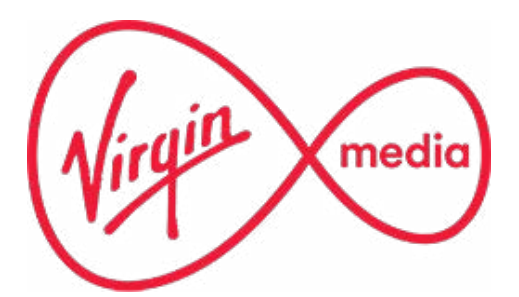

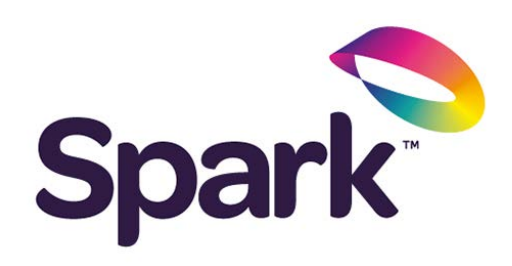

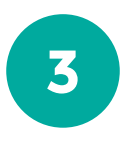

## The applicant receives an instant email from PortalPal.

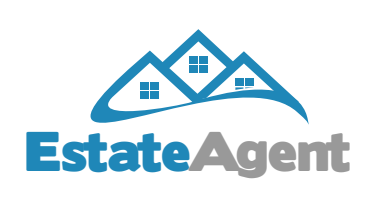

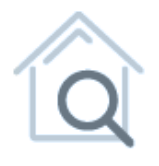

#### Hi John Smith,

Thank you for your enquiry, we will be in touch with you shortly.

In the meantime, to progress your enquiry and book a viewing online, click below to answer a few questions that will help us better assist you in your property search.

**BOOK A VIEWING ONLINE** 

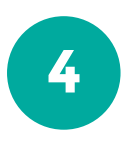

Applicant fills in either the tenant or buyer survey while PortalPal identifies potential landlords and vendor leads and creates additional revenue through referral services.

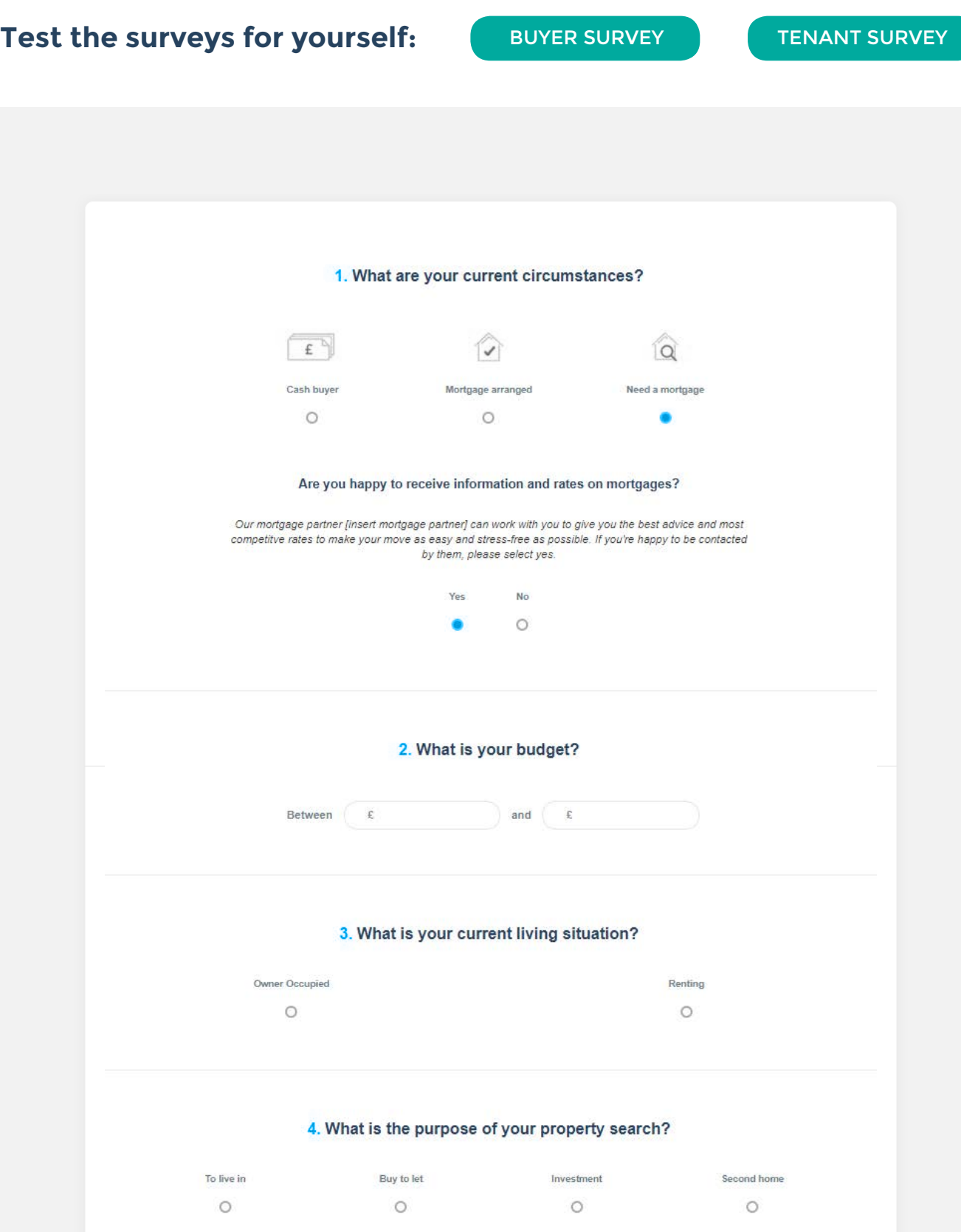

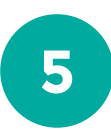

 The applicant is sent a thank you email driving them back to your website, essentially stealing traffic from the portals.

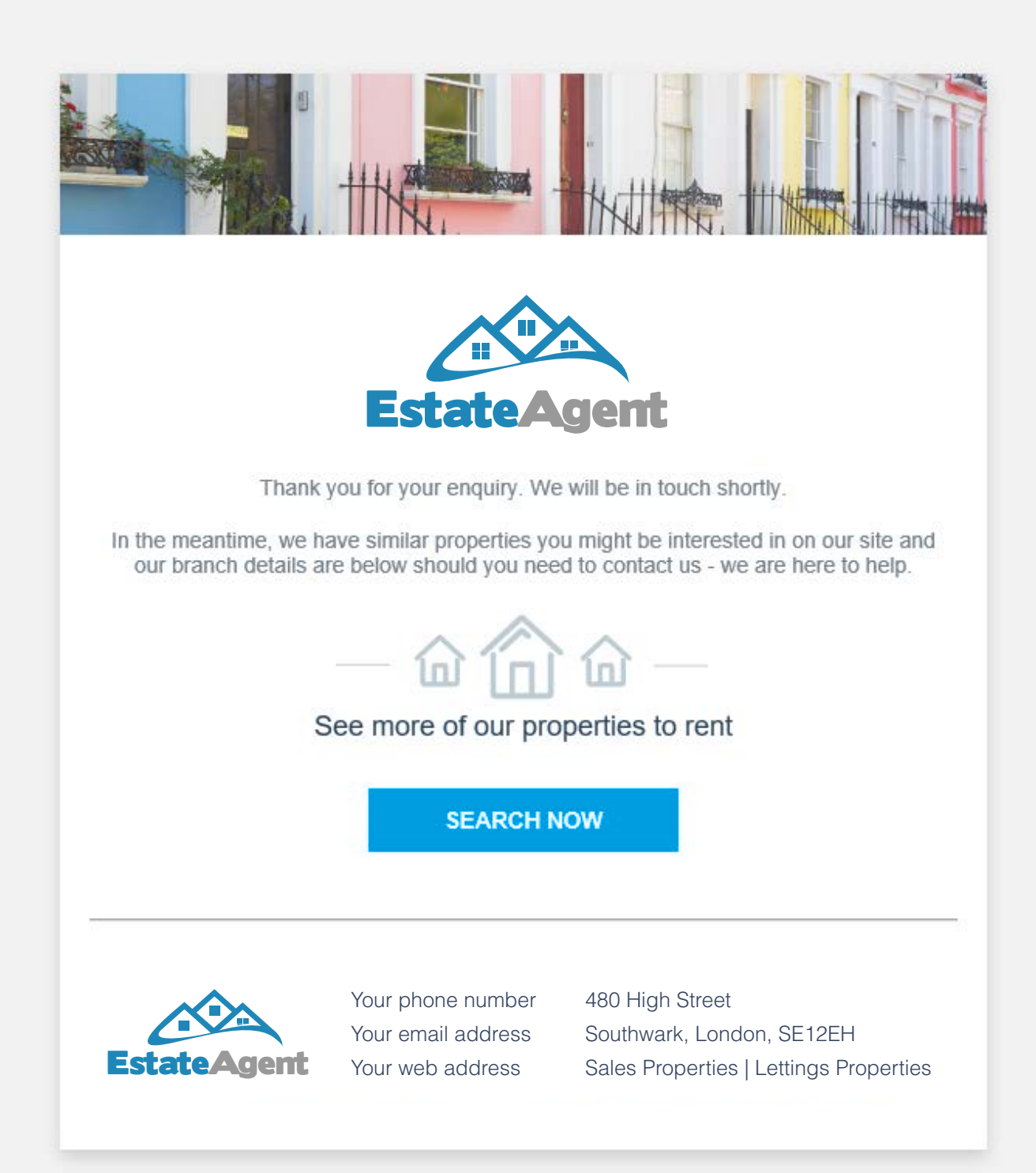

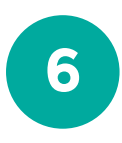

You (the agent) receive a hot lead straight into your inbox with the completed survey and the highlights that PortalPal has uncovered.

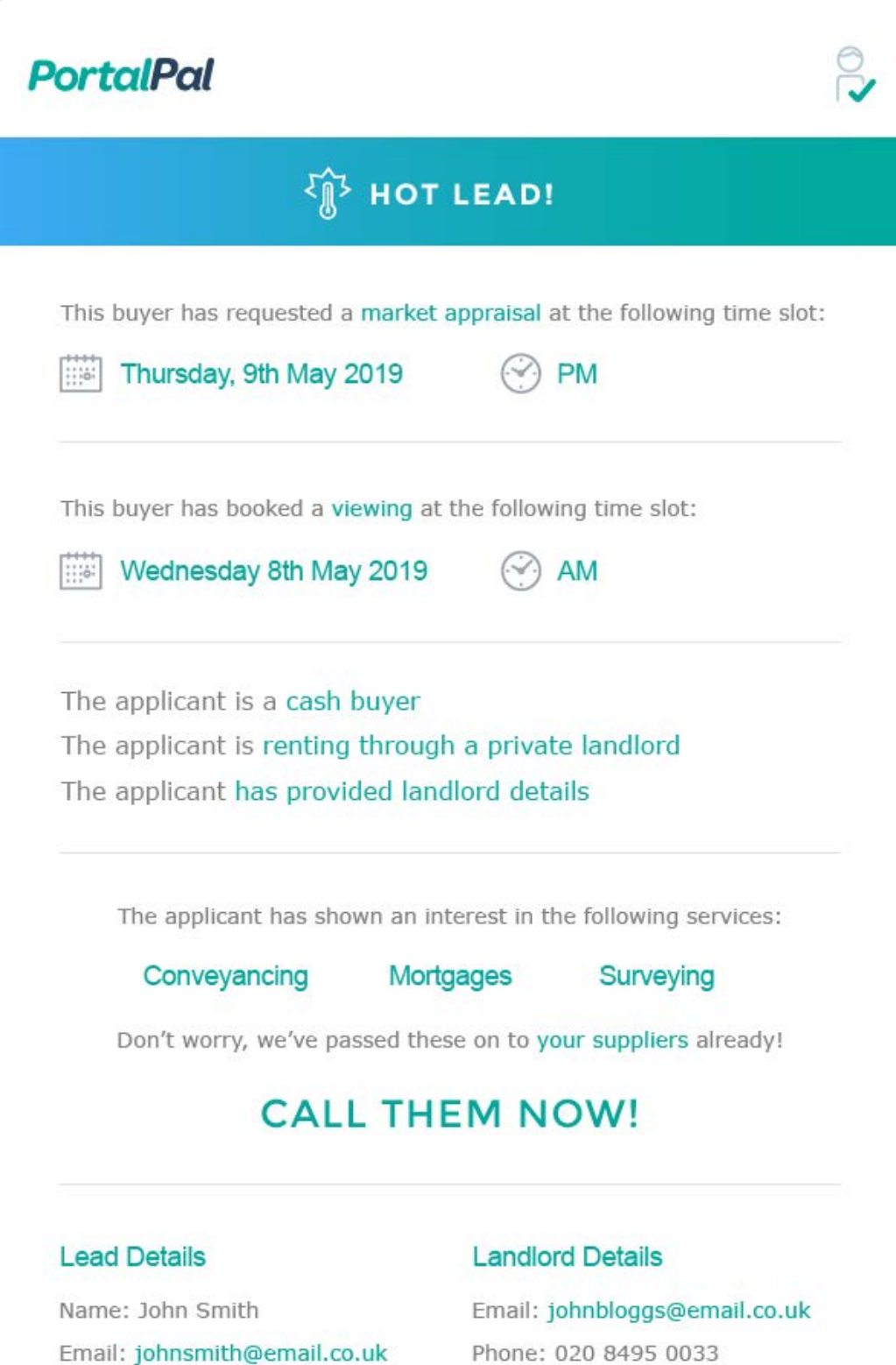

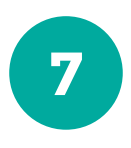

Your chosen supplier gets an email with the lead details courtesy of you, the agent.

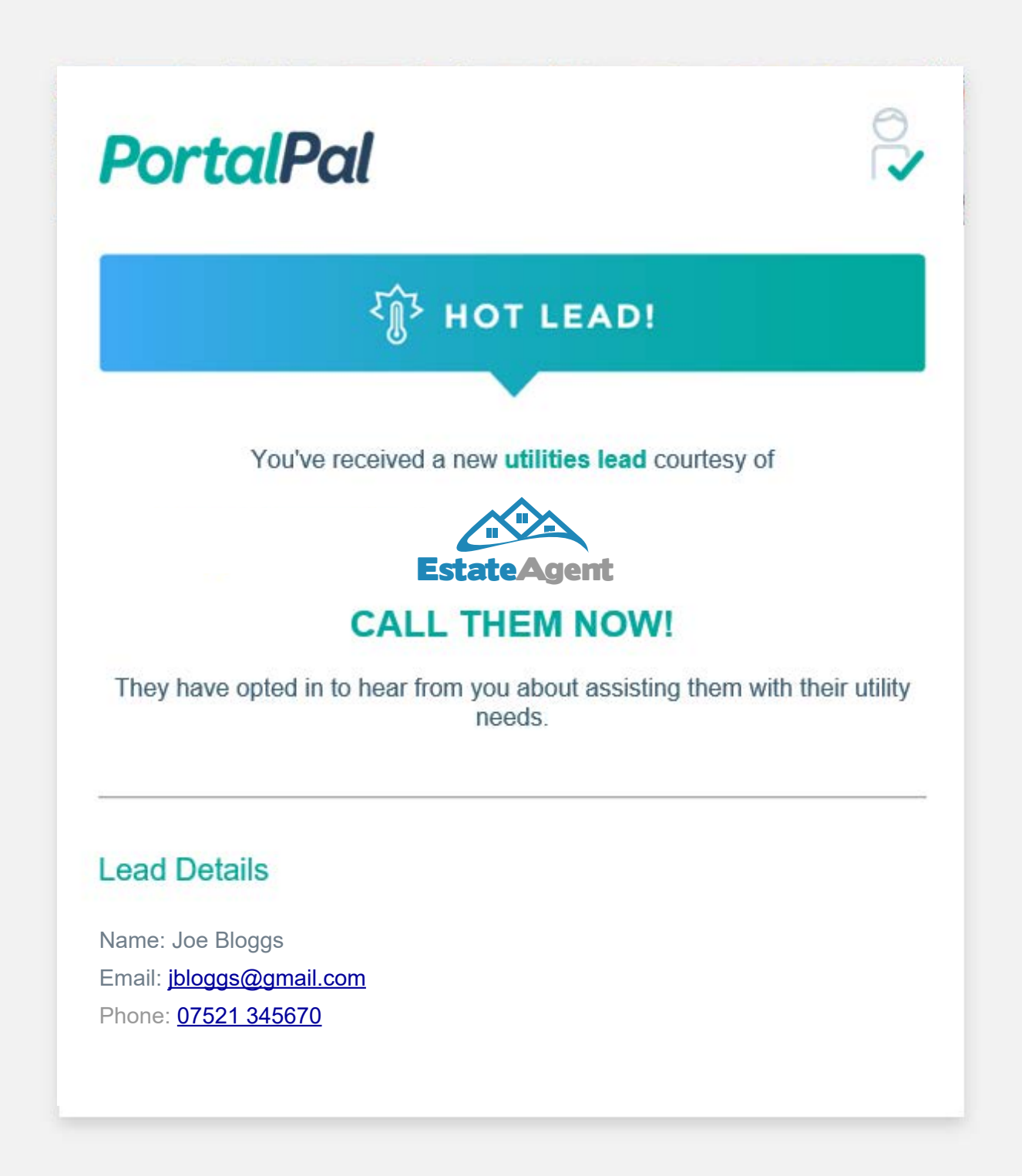

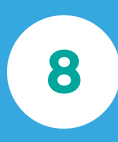

**Summary:** Get paid on referrals, identify new vendors and landlords, save time and pre-qualify your portal leads!

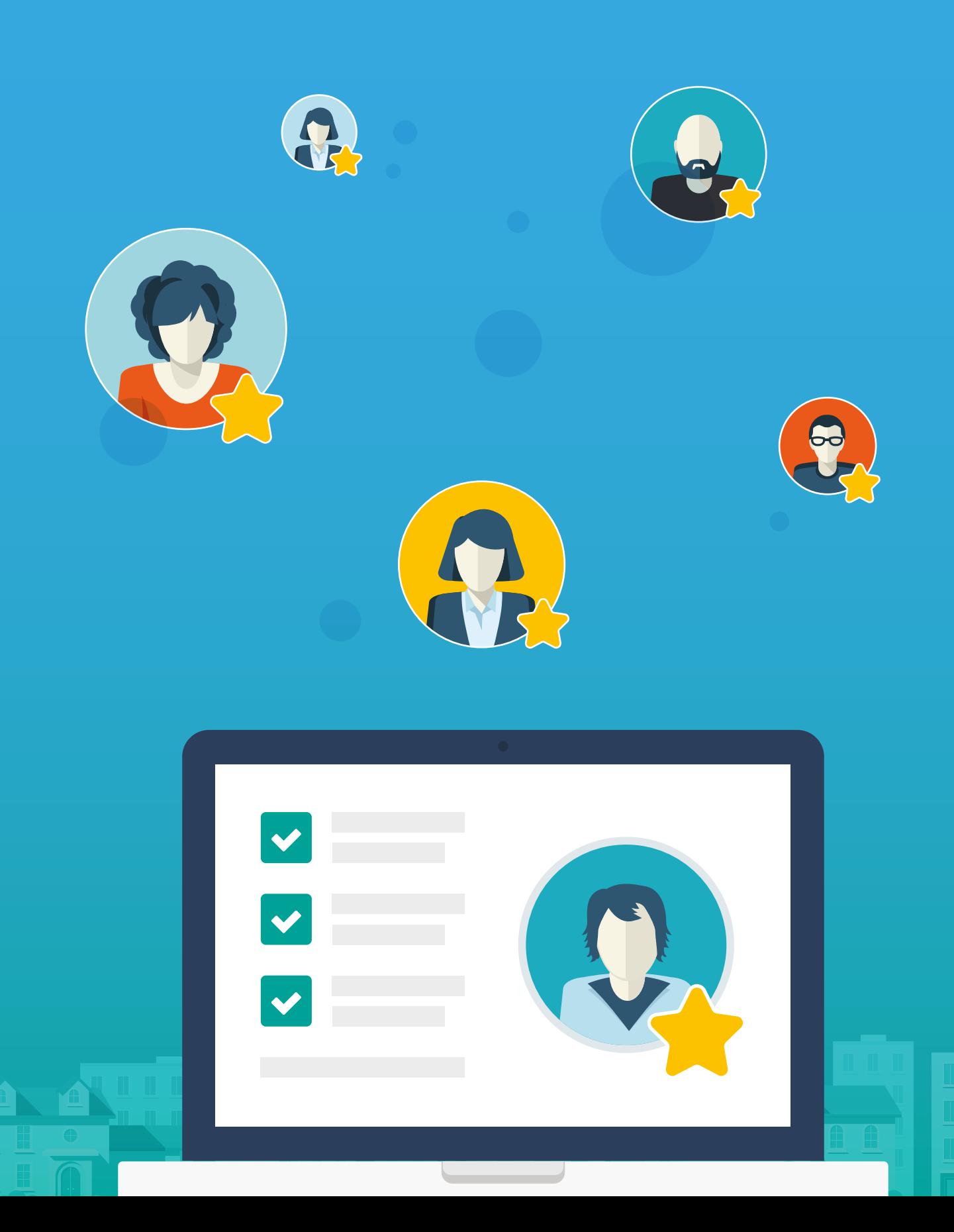